# IĞDIR ÜNİVERSİTESİ ÖĞRENCİLERİ

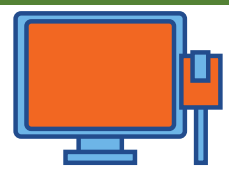

## Öğretim yönetim sistem (LMS) derslerim sayfasına nasıl bağlanırım?

LMS.igdir.edu.tr

- Kullanıcı Adı: Öğrenci No (Başında o harfi ile)
- · Sifre: TC Kimlik No (İlk Girişte şifrenizi değişiniz)
- Bilgisayar, telefon ya da tablet cihazları ile bağlanılabilir.

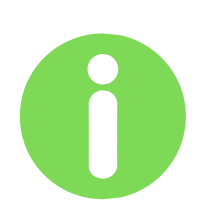

Öğretim yönetim sistem (LMS) kullanımı hakkındaki video/dokümanlara nasıl ulaşabilirim?

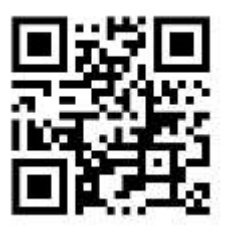

# UZMER.igdir.edu.tr

UZMER web sayfasında YARDIM menüsü altında öğrencilerin kullanımı için videolar ve kılavuzlardan sistem kullanımı ile ilgili detaylı bilgi alabilirsiniz.

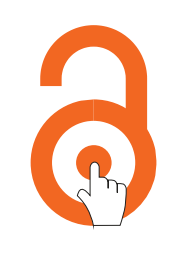

## Öğretim yönetim sistemine giriş yapamıyorum?

# https://bit.ly/33JeU5N

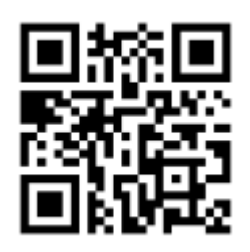

Öğrenciler bağlı bulundukları bölümlerdeki Uzaktan Eğitim Danışmanları ile iletişime geçerek giriş bilgilerini alabilir ya da şifrelerini sıfırlayabilirler. Yukarıda verilen bağlantıdan danışmanlara ulaşabilir ve e-posta aracılığıyla talebinizi iletebil irsiniz.

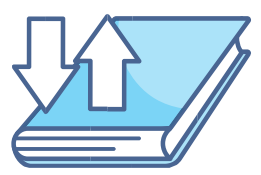

Öğretim yönetim sisteminde eksik derslerimi nasıl ekletebilirim?

## https://bit.ly/33JeU5N

Öğrenciler bağlı bulundukları bölümlerdeki Uzaktan Eğitim Danışmanları ile iletişime geçerek eksik derslerini ekletebilirler. Yukarıda verilen bağlantıdan danışmanlara ulaşabilir ve e-posta aracılığıyla talebinizi iletebilirsiniz.

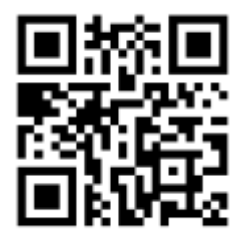

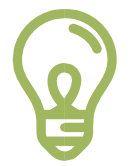

#### Ücretsiz Eğitim Kaynakları

# https://bit.ly/3dgYfJZ

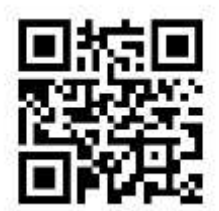

Derslerinizde faydalanabileceğiniz açık eğitim kaynaklarına ait bilgiler içermektedir.

#### IĞDIR ÜNİVERSİTESİ

#### UZAKTAN ÖĞRETİM UYGULAMA VE ARAŞTIRMA MERKEZİ

uzmer@igdir.edu.tr

0476 223 00 10 Dahili 2111-2102-2103